# jobs.lu

#### You're about to post your first job listing - we got you!

Our option of self-posting your ad is a time saving, convenient option which offers you a great application management.  $\mathbb{Q}$ 

# YOUR ACCOUNT

|                  | LANGUAGE ENGLISH JOBSEEKER LOGIN OR REGISTER   EMPLOYER                                                                                                    |
|------------------|----------------------------------------------------------------------------------------------------|
| jobs.lu          | FIND A JOB   BLOG   ADVERTISE A JOB                                                                                                    |
| Jobs By Category | Jobs By Location Keywords (e.g Remich, Accountant, Company Na                                                                                                    |
|                  | Employer Login<br>Login to manage your jobs and find the perfect candidates<br>Username<br>Username<br>Username is a required field<br>Password<br>Password<br>Forgot password?<br>Forgot password?<br>Forgot password?<br>MPLOVER LOGIN<br>Not currently a client? Check out why you<br>should Advertise a job |

Your **recruiter account** is accessible via this link: https://en.jobs.lu/Client/Login

OR

When you are already on *www.jobs.lu* you can click on the employer login button on the top right screen

Enter the **credentials** you received in your **Welcome Email** from your Customer Success representative and **change your password** 

## YOUR ACCOUNT

| YOUR ACCOUNT                                                                                                    | APPLICATIONS INVOICES                       | AUTORESPON        | NDER               | PROFILE                      | SEARCH 4                      | + мар                                        | NEED HE                            | LP? +                               | ER CARD                                                                       |                                                                               |                                  |
|----------------------------------------------------------------------------------------------------|---------------------------------------------|-------------------|--------------------|------------------------------|-------------------------------|----------------------------------------------|------------------------------------|-------------------------------------|-------------------------------------------------------------------------------|-------------------------------------------------------------------------------|----------------------------------|
|                                                                                                    |                                             |                   |                    |                              |                               |                                              |                                    |                                     |                                                                               |                                                                               | -                                |
|                                                                                                    |                                             | Wel               | com                | ne                           |                               |                                              |                                    |                                     |                                                                               |                                                                               |                                  |
|                                                                                                    |                                             | jobs              | s.lu 353           |                              |                               |                                              |                                    |                                     |                                                                               |                                                                               |                                  |
|                                                                                                    |                                             | Open Em           |                    |                              |                               |                                              |                                    |                                     |                                                                               |                                                                               | _                                |
|                                                                                                    |                                             | Show/Hide         | Account o          | details                      |                               |                                              |                                    |                                     |                                                                               |                                                                               |                                  |
|                                                                                                    |                                             |                   |                    | isting Type                  |                               |                                              |                                    | - (                                 | Total Li:<br>Credits                                                          | stings in use: 3 o                                                            | f 4                              |
| All Jobs C Type keywords SE                                                                                                   | EARCH JOBS                                  |                   |                    | $\checkmark$                 |                               |                                              |                                    | - 1                                 | 0 of 0                                                                        |                                                                               |                                  |
|                                                                                                    |                                             |                   | Credit             | Slot                         |                               |                                              |                                    |                                     |                                                                               |                                                                               | of4                              |
|                                                                                                    | and halo as more clate? Contratuous are     |                   |                    |                              |                               | links he or 120                              |                                    | 70                                  | in use                                                                        | in                                                                            |                                  |
|                                                                                                    | eed help or more slots? Contact your acc    | ount manager Arth | iur Meuln          | nan at arthur                |                               |                                              | _                                  |                                     | in use                                                                        | in                                                                            | use                              |
| ADD A NEW JOB                                                                                                    | Listing Typ                                 | ount manager Arth | nur Meuln<br>Tools | nan at arthur                | itatus To                     | otal Apps Re                                 | commended                          | Views                               | in use<br>Created                                                             | Refreshed                                                                     | use<br>His                       |
|                                                                                                    |                                             | ount manager Arth | iur Meuln          | nan at arthur                |                               |                                              | _                                  |                                     | in use                                                                        | in                                                                            | use<br>His                       |
| ADD A NEW JOB                                                                                                    | Listing Typ                                 | ount manager Arth | tur Meuln<br>Tools | nan at arthur                | itatus To                     | otal Apps Re                                 | commended                          | Views                               | in use<br>Created                                                             | Refreshed                                                                     | His<br>Vi                        |
| ADD A NEW 30B                                                                                                    | Listing Typ<br>Slot                         | ount manager Arth | Tools              | nan at arthur<br>S<br>S<br>S | itatus To<br>Active           | otal Apps Re<br>142                          | commended                          | Views<br>1343                       | In use<br>Created<br>26 Oct 2022                                              | Refreshed<br>24 Jan 2023                                                      | His<br>Vi<br>Vi                  |
| ADD A NEW JOB<br>Inside Sales (m/f)<br>Account Manager (m/f)                                                                  | Listing Typ<br>Slot<br>Slot                 | ount manager Arth | Tools              | nan at arthur                | atatus Tor<br>Active          | otal Apps Re<br>142<br>60                    | commended<br>137<br>59             | Views<br>1343<br>731                | In use<br>Created<br>26 Oct 2022<br>26 Oct 2022                               | Refreshed<br>24 Jan 2023<br>24 Jan 2023                                       | His<br>Vii<br>Vii<br>Vii         |
| ADD A NEW JOR<br>Inside Sales (m/f)<br>Account Manager (m/f)<br>Digital Marketeer Intern (h/f)<br>Customer Services Executive | Listing Typ<br>Slot<br>Slot<br>Slot<br>Slot | ount manager Arth | Tools              | nan at arthur                | status To<br>Active<br>Active | Apps     Re       142     60       48     94 | commended<br>137<br>59<br>48<br>94 | Views<br>1343<br>731<br>1026<br>815 | In use<br>Created<br>26 Oct 2022<br>26 Oct 2022<br>26 Oct 2022<br>26 Oct 2022 | in f<br>Refreshed<br>24 Jan 2023<br>24 Jan 2023<br>24 Jan 2023<br>05 Dec 2022 | Hiss<br>Vii<br>Vii<br>Vii<br>Vii |
| ADD A NEW 300<br>Inside Sales (nv/)<br>Account Manager (nv/)<br>Digital Marketeer Intern (hv)                                 | Listing Typ<br>Slot<br>Slot<br>Slot         | ount manager Arth | Tools              | nan at arthur                | status To<br>Active<br>Active | 142<br>60<br>48                              | commended<br>137<br>59<br>48       | Views<br>1343<br>731<br>1026        | in use<br>Created<br>26 Oct 2022<br>26 Oct 2022<br>26 Oct 2022                | in 1<br>Refreshed<br>24 Jan 2023<br>24 Jan 2023<br>24 Jan 2023                | His<br>Vi<br>Vi<br>Vi            |

After logging in - you see the dashboard of your **recruiter account:** 

Here you have access to all *details of your listings* and can see how many **CREDITS** and/or **SLOTS** you *currently have in use/ available* 

# YOUR ACCOUNT

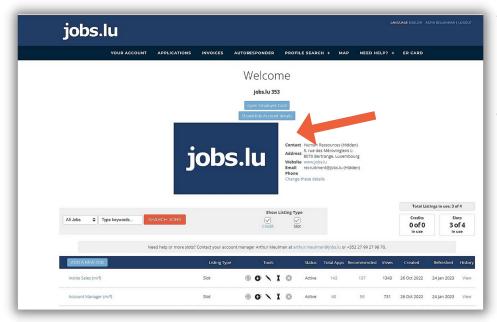

You can **add your company description** and a **logo** (in jpg. or png. format) to your **recruiter account** by simply sending it to your **Customer Success representative** via Email.

# jobs.lu

# How to publish a listing?

### HOW TO PUBLISH A LISTING

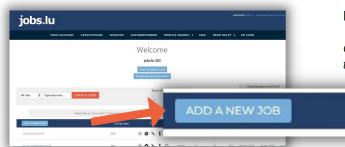

#### Press the blue "add a new job" button

\*If the button does not appear in blue, please contact your Customer Success representative to assist you (you can find the contact information on your Dashboard)

#### HOW TO PUBLISH A LISTING

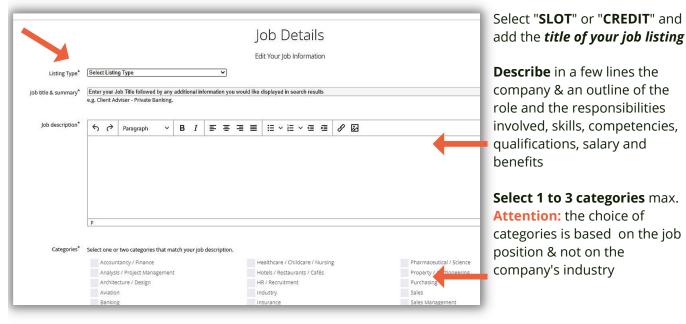

#### HOW TO PUBLISH A LISTING

Allemagne-Saarland Belgium-Province of Lu France-Lorrain

Salary<sup>\*</sup> e.g. €25k

Question Question me Part-time

Abroad Allemagne-Rheinland-Pfalz

> cation you want to appear should reference the re

al candidate questions. Leave blank if you wish to ignore

Mar v 2023 v the date when the job will exp

# Complete the categories corresponding to your job description:

- Salary
- Hours
- Contract type
- Regions
- Job Location

#### Please select/add an email address or URL-link (redirecting to your website) to receive applications Attention: If you want to change the method of receiving applications, please contact Customer Service

You can **add optional questions** if needed **to pre-screen jobseekers** 

### HOW TO PUBLISH A LISTING

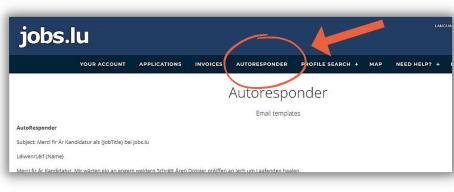

It is suggested to add an **automatic confirmation receipt** to give **candidates a confirmation** that their application is received via Email

**jobs.lu** 5, rue des Mérovingiens | L-8070 Bertrange

# jobs.lu

# Manage your Applications, Profile Search & Deactivation of Ads

#### **APPLICATIONS**

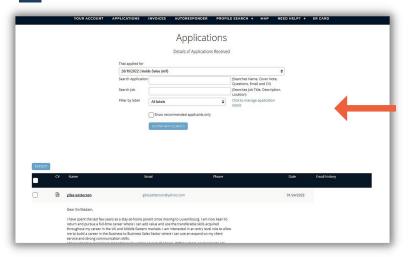

On this page you have **access to all your applicants' CV's and cover letters** and you can **contact** the most suitable profiles

## **PROFILE SEARCH**

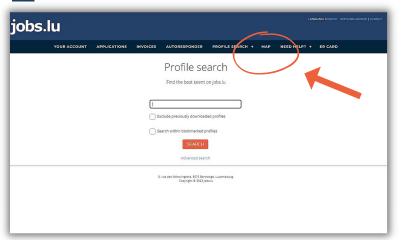

Profile Search is an additional *paid* Service provided by jobs.lu, which allows you to **look for suitable** profiles for your open positions in our CV-Database

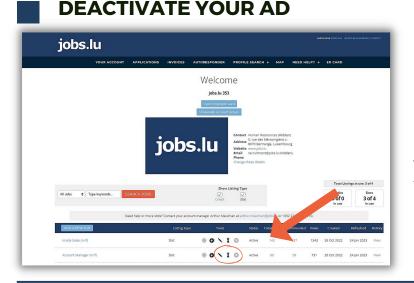

To **deactivate a job ad**, select the "expired" **hourglas** 

## HELP! HOW TO USE jobs.lu 's TOOLS?

# Do you need help to publish and manage your jobs, or to find the right profiles in our Direct Search?

Don't worry - of course you can also *request a private training* that is tailor-made for your team.

Whatever you need help with, do not hesitate to contact us. You can find all our contact information below.